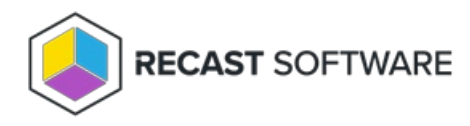

## 500.19 IIS Error

Last Modified on 06.10.24

**Error Message**: HTTP Error 500.19 - Internal Server Error

## Potential Causes

- The IIS Web Core is missing or out of date
- WSUS is installed on the same box as Recast Management Server and is installing a 64-bit version, but not the 32-bit version, of the DynamicCompressionModule

## Resolution

When the IIS Web Core is missing or out of date

Do the following:

- 1. Uninstall Recast [Management](http://docs.recastsoftware.com/help/uninstall-recast-management-server) Server .
- 2. Uninstall IIS.
- 3. Delete Recast Management Server and Recast Proxy security identifiers (SIDs) from the Registry.
- 4. Delete all Recast Management Server and Recast Proxy installers from the Registry.
- 5. Reinstall IIS.
- 6. Reinstall Recast [Management](http://docs.recastsoftware.com/help/installing-recast-management-server-with-recast-proxy) Server .
- 7. [Download](https://dotnet.microsoft.com/en-us/download/dotnet/thank-you/runtime-aspnetcore-8.0.6-windows-hosting-bundle-installer) the newest .NET Windows Core Hosting Bundle .

## When WSUS has installed a 64-bit version the DynamicCompressionModule but not the 32-bit version

Do any of the following:

- Disable the XPress compression scheme for all pages and application pools
- Disable loading the XPress module for 32-bit application pools
- Install the 32-bit version of the XPress module

To disable XPress compression for all pages and application pools, run the following command to disable XPress compression globally:

%windir%\system32\inetsrv\appcmd.exe set config -section:system.webServer/httpCompression /-[name='xpress']

To disable XPress for 32-bit application pools, edit the **C:\Windows\System32\inetsrv\config\ApplicationHost.config** file and add the following line in the section:

<scheme name="xpress" doStaticCompression="false" doDynamicCompression="true" dll="C:\Program Files\Update Services\WebServices\suscomp.dll" staticCompressionLevel="10" dynamicCompressionLevel="0" />

To install the 32-bit version of suscomp.dll, install WSUS on a 32-bit machine and copy the **suscomp.dll** file from that machine to %windir%\SYSWOW64\inetsrv\ .

Copyright © 2024 Recast Software Inc. All rights reserved.